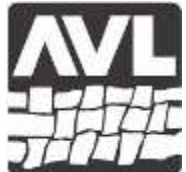

#### **A V L L O O M S** AVL Looms, Incorporated

2360 Park Avenue, Chico, California 95928-8305 Phone: 530-893-4915 Fax: 530-893-1372 www.avlusa.com

# **Compu-Dobby III to Compu-Dobby IV Conversion Instructions (All Except Workshop Dobby Loom)**

Conversion to the Compu-Dobby IV has three primary steps:

- 1) Upgrade the dobby head
- 2) Install support pins (optional, for larger floor looms only)
- 3) Setup software

## Dobby Head Upgrade

This conversion eliminates the need for adjustments at the dobby cable/wire. New-style dobby cables are provided in the conversion for that purpose. This section addresses changing out the old dobby cables/wires with new dobby cables. The installation steps are:

- 1) Remove Compu-Dobby III from the loom.
- 2) Support the harnesses to allow easy removal of the dobby cables. The three methods to choose from are:
	- a. Insert two long rods or strong sticks on top of the cloth beam, under the upper harness sticks, to the top separation roller in back.
	- b. Insert a heavy rod or stick at the split / junction in the harness cables on top of the harness pulley support.
	- c. Unhook the harnesses and remove from the loom.
- 3) Disconnect the dobby cables from the Berkley clips (clip that connects the dobby and harness cables).
- 4) Loosen screws for the dobby cable retaining bars at top and bottom of the dobby head enough to allow you to slide the old dobby cables out. For some looms, a new lower dobby cable stop is provided. If you have received this part, remove and replace the lower dobby stop now.
- 5) Remove the old dobby cables and replace with the new. The cables must be placed in the correct order with the swage balls ascending as with the shaft number.
- 6) Tighten screws for the dobby cable retaining bars, connect the new dobby cables to the Berkley clips and remove the sticks/rods you used to support the harnesses.

### Support Pin Installation (not required)

Some conversion come with support pins that can be installed in your dobby head. They are not required to be installed. The installation steps are:

- 1) Install the Compu-Dobby IV onto the dobby head, making sure the sheet metal if flush with the dobby back on both sides and all four thumb screws are tight.
- 2) Use a #13 drill bit to drill a hole on each side of the dobby head plywood for support pin placement. The hole should be centered side to side and placed slightly lower (approx. 1/32") below curve in the sheet metal.
- 3) Tap one (1) pin into each hole.

## Software Setup

While software setup is left for the specific software manual, this instruction will provide some tips to ease setup. The tips are:

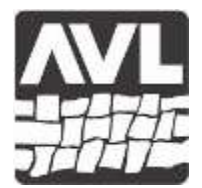

#### **A V L L O O M S** AVL Looms, Incorporated

2360 Park Avenue, Chico, California 95928-8305 Phone: 530-893-4915 Fax: 530-893-1372 www.avlusa.com

1) The Compu-Dobby IV supports USB communications, which requires drivers be installed onto your PC. AVLDrive automatically installs this driver. The WeavePoint CD-ROM includes a driver self-installing .exe file that must be executed separately from the WeavePoint installation. Other loom control software may require that you download the driver from the AVL website:

[http://www.avlusa.com/downloads/CDM20828\\_Setup.exe](http://www.avlusa.com/downloads/CDM20828_Setup.exe)

- 2) Driver installation on Windows systems can take up to 45 minutes to associate the USB driver with the loom. This is especially true for PCs with slower processors and older operating systems. For the first time communicating after installing the USB driver, it is best to wait 45-60 minutes with the PC and Compu-Dobby IV powered and connected by USB cable.
- 3) The everyday start up protocol is:
	- a. Turn on the Compu-Dobby.
	- b. Start up the PC and loom control software.
	- c. Wait 60 seconds *after* the completion of the Compu-Dobby self-testing pattern (the powering of each solenoid to verify operation).
	- d. Enter weaving/loom control in the loom control software and begin weaving.
- 4) Some loom control software is better than others at clean USB communications. Additionally, poor performing PCs can drop USB communications during what the PC thinks are idle moments. Recovery from these issues requires re-establishing communications by rebooting the Compu-Dobby, then waiting 60 seconds before trying to reconnect. The rule of thumb is to do this whenever you have a USB communications failure or error message.